# <span id="page-0-0"></span>**Plugins**

MP Plugins

Table of Contents

**Error rendering macro 'toc'**

null

Many plugins are provided with MediaPortal. These are listed in the sub pages. To customize these plugins, see:

- [Configuration > Plugins](#page-0-0)
- Unknown Attachment ?

#### **Overview**

Using the built in plugins provided with MediaPortal

## [Plugins: a world of imagination](https://www.team-mediaportal.com/mediaportal-features/mediaportal-features-plugins)

**The plugins listed in this section of the Wiki are installed with MediaPortal and supported by the Team**

#### Types of Plugins

There are several different types of plugins supported in MediaPortal. See: Reference > [Plugins](#page-0-0)

#### Using Plugins in MediaPortal

Many skins offer advanced Basic Home screens which provides access to many or all of your installed plugins. Usually these skins include a Basic Home menu editor or generator which allows you to choose which plugins you wish to display on your Basic Home screen. See the specific skin documentation in our [Extensions > Skins](https://www.team-mediaportal.com/wiki/display/MediaPortal1/Skins) section, or consult the [Skins Forum](https://forum.team-mediaportal.com/skins-50/) for support.

If you use the standard Home screen in MediaPortal, you can access a Plugins Screen

The Plugins screen is like a companion to the Home Window. It functions in exactly the same way, and looks just like the Home window. It allows you to have a separate window to list all your plugins, especially those you may not use as often.

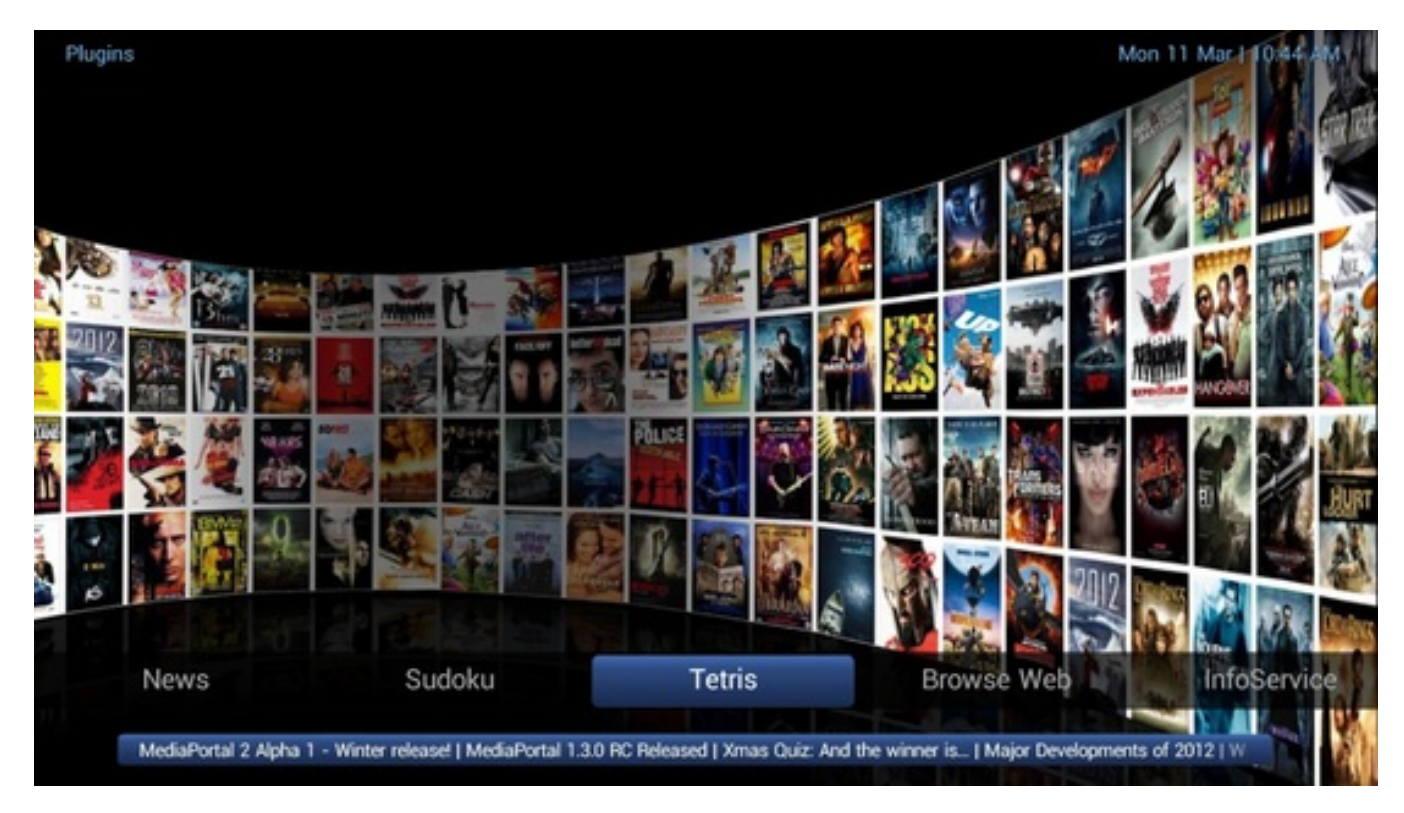

You can choose the features or plugins that display on the [Plugins](#page-0-0) screen or the Home screen, see Configuration > Plugins.

### **Extensions**

The most common use of the term plugin is for [Extensions](https://www.team-mediaportal.com/wiki/display/MediaPortal1/Extensions) which are developed and supported by our vast community of plugin developers.

See [Extensions > Plugins](#page-0-0) for details on finding, installing and configuring 3rd party plugins, as well as compatibility.

Search, browse and download Extensions using our [MediaPortal Downloads Repository for Plugins](https://www.team-mediaportal.com/extensions/plugins). You can even search for all extensions which support your current installed version of MediaPortal.

Or, use the standard Extensions installer called [MPEInstaller](https://www.team-mediaportal.com/wiki/display/MediaPortal1/Installing+Extensions) (MPEI). See [Extensions > Installer \(MPEI\)](https://www.team-mediaportal.com/wiki/display/MediaPortal1/Installing+Extensions) to browse, install, uninstall, update and sometimes even configure extensions.